## 知 ACG1000配置端口映射不生效问题解决方法

[NAT](https://zhiliao.h3c.com/questions/catesDis/267) **[刘嘉炜](https://zhiliao.h3c.com/User/other/364)** 2019-03-26 发表

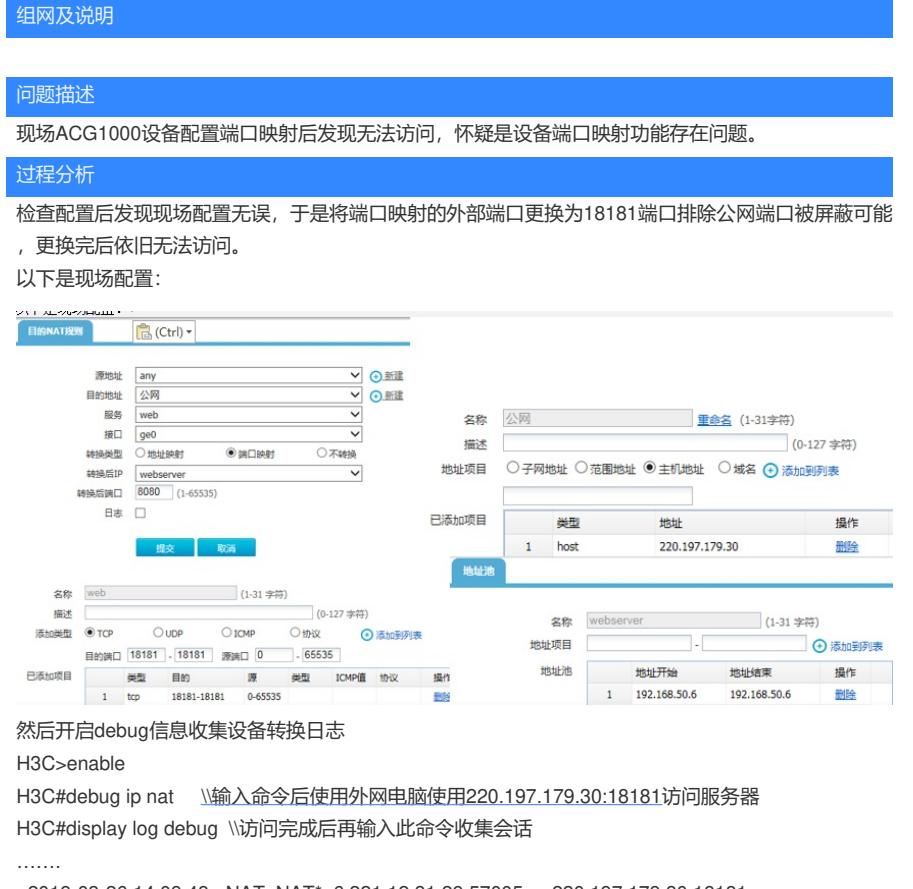

<2019-03-26 14:09:48> NAT: NAT\*: 6 221.12.31.29:57005 -> 220.197.179.30:18181 >> 221.12.31.29:57005 -> 192.168.30.6:18181

…….

通过debug发现NAT是做了转换,但是转换的目的地址不正确?进而排查客户配置发现客户除了目的N AT还配置了静态NAT。

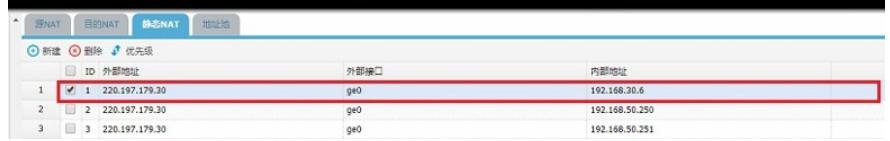

解决方法

在ACG1000中同时存在静态NAT与目的NAT 时, NAT匹配规则为静态NAT>目的NAT。因此删除现场 静态NAT转换使用目的NAT转换后解决。